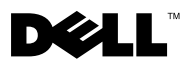

# Angående advarsler

ADVARSEL: ADVARSEL angiver risiko for tingskade, legemsbeskadigelse eller død.

# Dell™ Latitude<sup>™</sup> E4200 Teknisk datablad om opsætning og funktioner

# Visning forfra

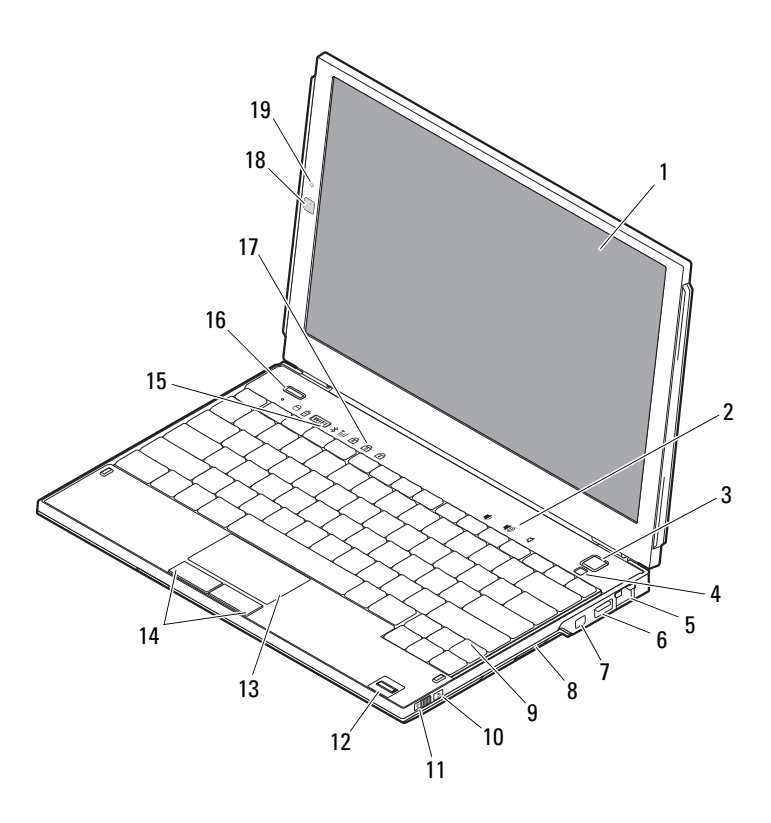

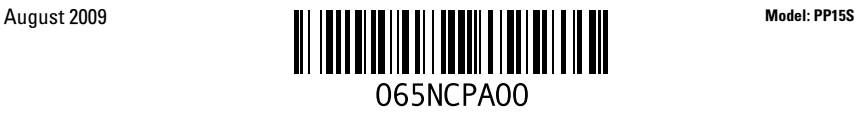

- 
- 
- netværksstik 6 USB-stik
- 
- 
- 
- 
- 
- tastaturstatuslamper 18 kamera (valgfrit)
- mikrofon (valgfrit)

## Visning bagfra

- skærm 2 lydstyrkestyring
- Tænd/sluk-knap 4 sensor for omgivende lys
	-
- IEEE 1394-stik 8 hukommelseskortlæser
- 9 tastatur 10 Wi-Fi Catcher™ Network Locator
- trådløs omskifter 12 fingeraftrykslæser (valgfrit)
- berøringsplade 14 berøringspladeknapper (2)
- enhedstatuslamper 16 Dell Latitude ON™-knap (valgfri)
	-

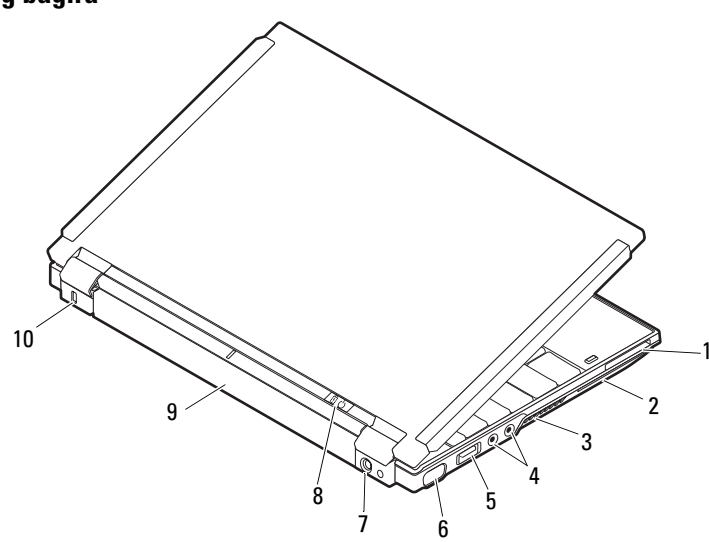

- ExpressCard-rille 2 chipkortstik
- køleventilatorer 4 lydstik (2)
- USB/eSATA-stik 6 skærmstik
- vekselstrømsadapterstik 8 strømlampe/batterilampe
- 
- 
- 
- 
- 
- batteri 10 sikkerhedskabelrille

# Hurtig opsætning

ADVARSEL: Før du starter på nogen af procedurerne i dette afsnit, skal du læse den sikkerhedsinformation, der blev leveret med din computer. Du kan finde flere oplysninger om bedste fremgangsmåde på www.dell.com/regulatory\_compliance.

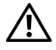

 $\bigwedge$  <code>ADVARSEL:</code> AC-adapteren fungerer med stikkontakter over hele verden. Imidlertid er der forskel på stikkontakterne og stikdåserne i de forskellige lande. Hvis du bruger et inkompatibelt kabel eller tilslutter kablet forkert til stikdåsen eller stikkontakten, kan det medføre brand eller skader på udstyr.

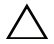

 $\triangle$  FORSIGTIG: Når du kobler AC-adapterkablet fra computeren, skal du tage fat i stikket (ikke i selve kablet) og trække fast, men forsigtigt, for at undgå at beskadige kablet. Når du ruller AC adapterkablet sammen, skal du sørge for at følge vinklen for stikket på AC-adapteren for at undgå at beskadige kablet.

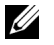

OBS! Visse enheder er måske ikke inkluderet, hvis du ikke bestilte dem.

1 Tilslut AC-adapteren til AC -adapterstikket på computeren og til stik kontakten.

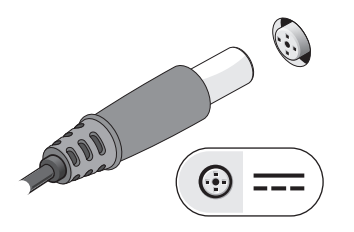

3 Tilslut USB-enheder som f.eks. en mus eller et tastatur (valgfrit).

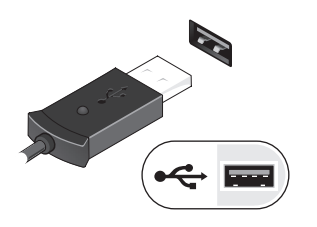

2 Tilslut netværkskabel (valgfrit).

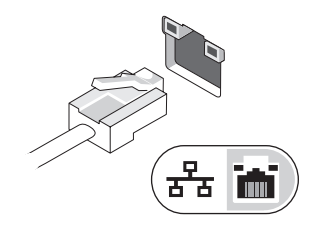

4 Forbind IEEE 1394-enheden, såsom en DVD -afspiller (valgfri).

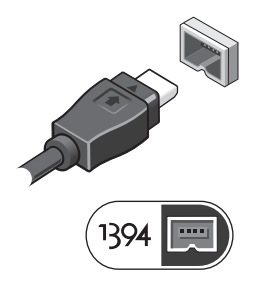

5 Åbn computerskærmen, og tryk på tænd/sluk-knappen for at tænde computeren.

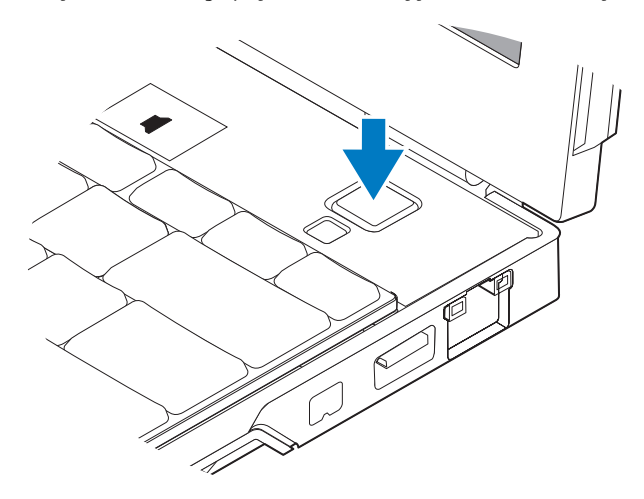

 $\%$  OBS! Det anbefales at du tænder og slukker din computer mindst en gang før du installerer kort eller forbinder computeren til en dockingenhed eller andre eksterne enheder, såsom en printer.

## Specifikationer

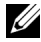

OBS! Udvalget kan variere alt afhængigt af regionen. Følgende specifikationer er udelukkende dem, som ifølge loven skal følge med computeren. For flere informationer angående konfiguration af din computer, klik Start→ Hjælp og support og vælg muligheden for at se information om din computer.

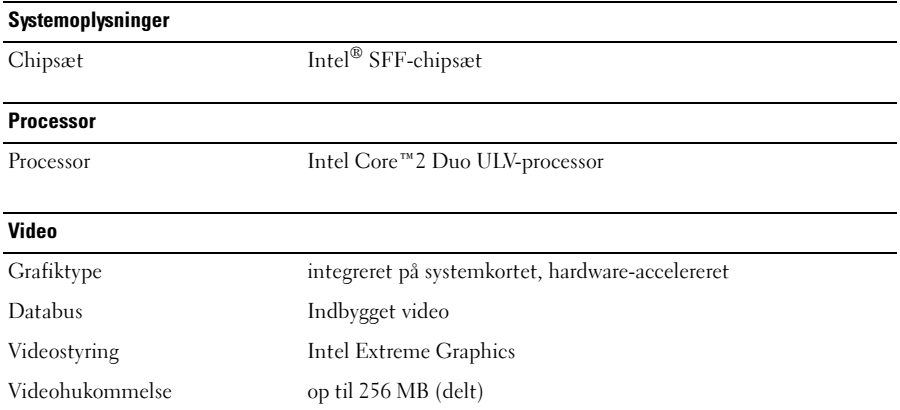

#### **Hukommelse**

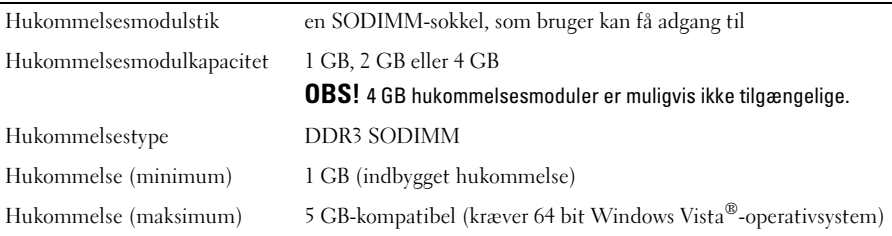

### **Batteri**

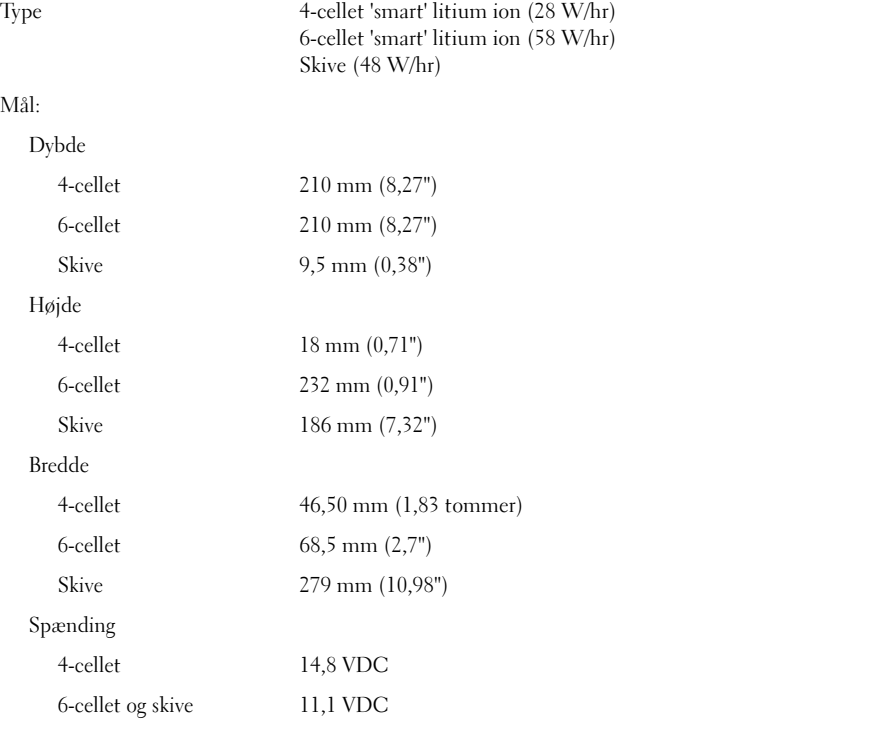

# Temperaturområde Drift 0° til 35°C Opbevaring -40° til 60° C (-40° til 140° F) Møntcellebatteri CR2032 Batteri (fortsat)

## Vekselstrømsadapter

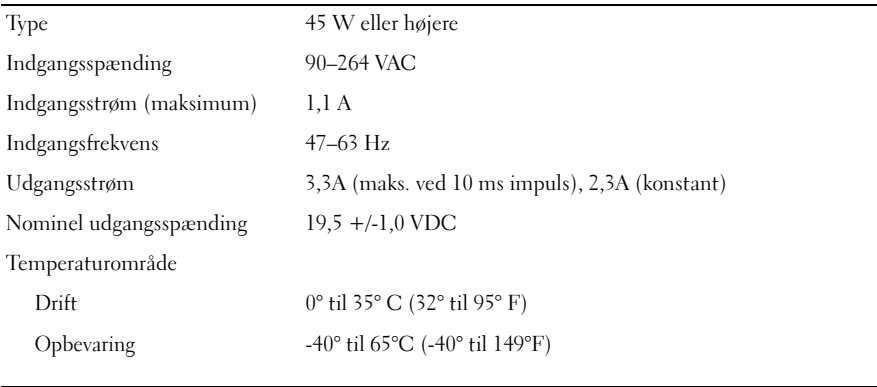

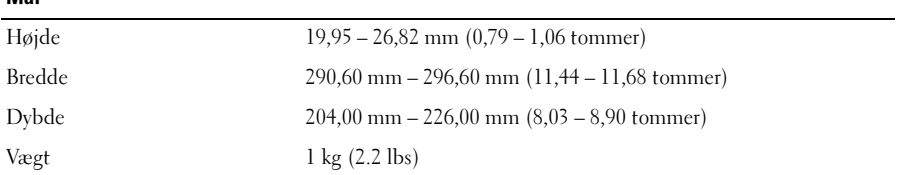

### Miljø

Mål

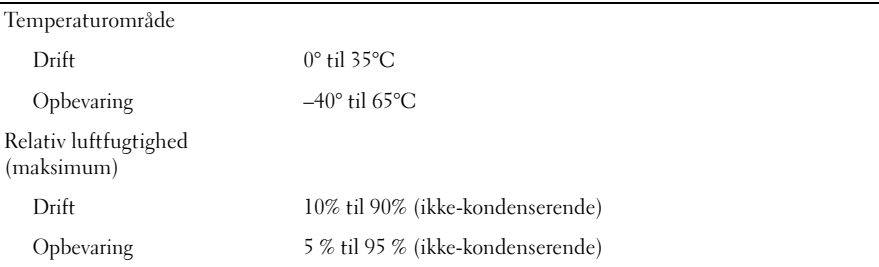

## Sådan finder du flere oplysninger og ressourcer

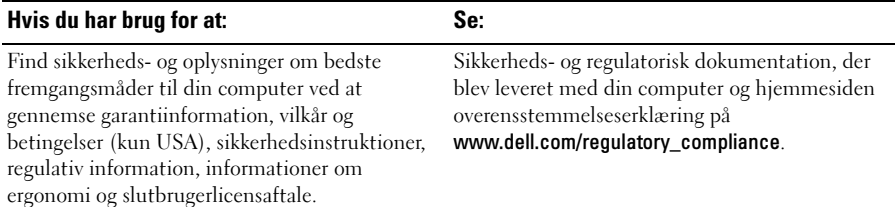

<sup>—&</sup>lt;br>Oplysningerne i dette dokt<br>© 2009 Dell Inc. Alle rettig<br>Enbyer ferm for concivelee Oplysningerne i dette dokument kan ændres uden varsel. © 2009 Dell Inc. Alle rettigheder forbeholdt. Trykt i Irland.

Enhver form for gengivelse af disse materialer uden skriftlig tilladelse fra Dell Inc. er strengt forbudt.

Varemærker, der bruges i denne tekst: Dell, DELL-logoen, Latitude, Latitude ON og Wi-Fi Catcher er varemærker tilhørende Dell Inc.; Intel er et registreret varemærke og Core er et varemærke tilhørende Intel Corporation i USA og andre lande. Microsoft og Windows Vista er enten registrerede varemærker eller varemærker tilhørende Microsoft Corporation i USA og/eller andre lande.

Andre varemærker og firmanavne kan være brugt i dette dokument til at henvise til enten de fysiske eller juridiske personer, som gør krav på mærkerne og navnene, eller til deres produkter. Dell Inc. frasiger sig al ejerinteresse i andre virksomheders varemærker og navne.